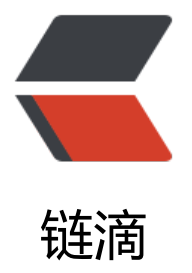

## CentOS 安裝 Lizar[dfs C](https://ld246.com)hunkserver 備忘錄

作者: kinosang

原文链接:https://ld246.com/article/1480254175319

来源网站:[链滴](https://ld246.com/member/kinosang)

许可协议:[署名-相同方式共享 4.0 国际 \(CC BY-SA 4.0\)](https://ld246.com/article/1480254175319)

這兩天對原有的 Lizardfs 的 Chunkserver 進行改造, 增添新的硬碟, 並且重新灌 CentOS 7.

本例中 Chunkserver 同時安裝 Shadow Master, Metalogger.

首先添加 epel repo.

<pre>\$ sudo yum install epel-release</pre>

<!--more-->

然後添加 Lizardfs repo.

<pre>\$ curl http://packages.lizardfs.com/yum/el7/lizardfs.repo | sudo tee /etc/yum.repos.d/li ardfs.repo</pre>

安裝 Lizardfs 的組件

<pre>\$ sudo yum install vim lizardfs-master lizardfs-metalogger lizardfs-chunkserver</pre>

設定 Lizardfs

<pre>\$ cd /etc/mfs \$ sudo rename .cfg.dist .cfg \*.dist \$ sudo cp /var/lib/mfs/metadata.mfs.empty /var/lib/mfs/metadata.mfs \$ sudo vim mfsmaster.cfg PERSONALITY = shadow \$ sudo vim mfshdd.cfg /mnt/mfs # /mnt/mfs XFS filesystem for MFS \$ sudo vim /etc/hosts 192.168.19.1 mfsmaster \$ sudo chown -R mfs:mfs /mnt/mfs</pre>

設定 Firewalld

<pre>\$ sudo vim /etc/sysconfig/network-scripts/ifcfg-eno1 ZONE="trusted" \$ sudo systemctl restart network.service \$ sudo systemctl restart firewalld.service</pre>

## 啓動 Lizardfs

<pre>\$ sudo systemctl restart lizardfs-master \$ sudo systemctl restart lizardfs-metalogger \$ sudo systemctl restart lizardfs-chunkserver

\$ sudo systemctl enable lizardfs-master \$ sudo systemctl enable lizardfs-metalogger \$ sudo systemctl enable lizardfs-chunkserver</pre>